# **RF/Serial(RS232) Converter BT-232**

# *User Manual*

Version 1.1 (Software version 2.1)

# 1. Introduction

BT-232 converts RS-232 serial signals to Bluetooth RF signals.

- Product box contains
- RS232 to RE Converter 2EA User Manual

 $-$  A/C power supply(110/220V AC to DC)  $-$  USB cable

#### 2. Specifications

- TxD : Turns on when data is transmitting (turns on faintly only if linked)

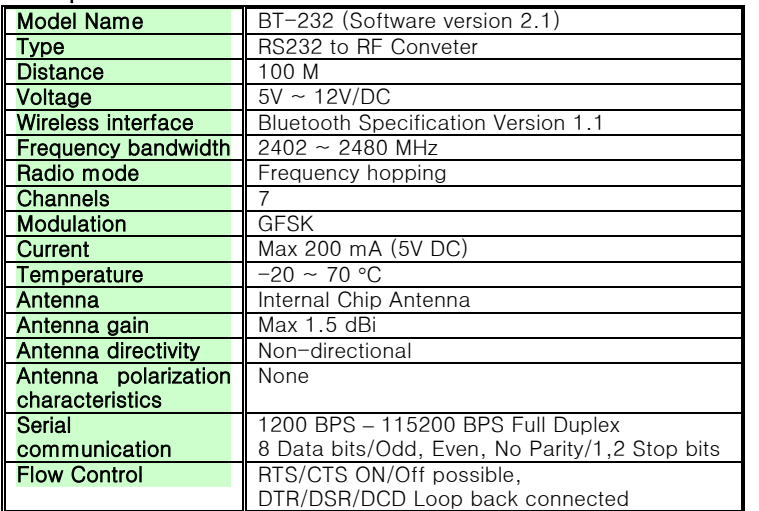

3. Architecture

## 1) External View

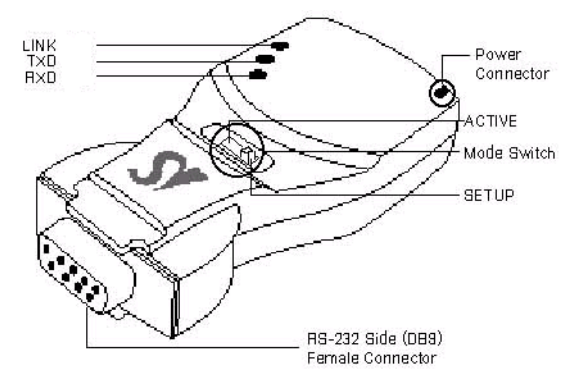

## 2) Mode Switch

Setup **Active : Active Mode** 

# Setup **Active : Setup Mode**

3) LED

- LINK : Turns green when remotely linked with the other party

- RxD : Turns on when data is receiving

#### 4) Connector

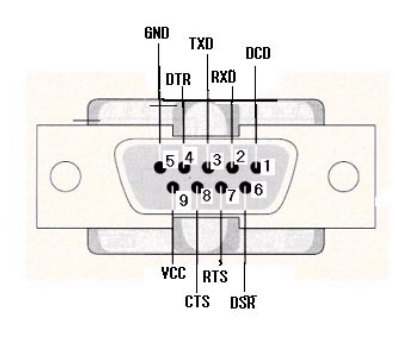

DB-9 Connector Pin-out

# 4. Installation Procedures

1) Connection

There is no need to install additional programs in your computer or communication devices to use the BT-232.

Connect the BT-232 to a serial port at your computer or communication device and supply it with power. Then you can easily access it as if you were using the existing serial port.

If you enter '?', the list for all commands is displayed, and if '?<command>', how to use the requested command is displayed. All commands should be typed with capital letter. All commands and setting values are case-sensitive.

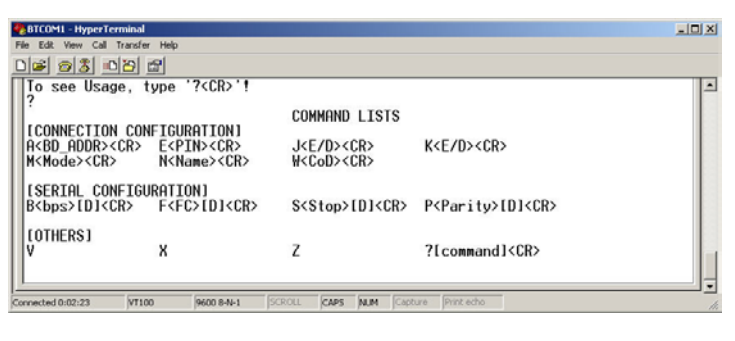

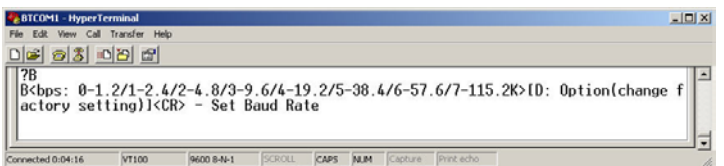

BT-232 can be powered by the following methods: DC power supply, PC USB port through USB cable or DB9 pin connector (available only if special serial ports are used).

A Bluetooth connection between two devices using the BT-232 is automatically established when both BT-232 are powered on. After that, you are free to use the serial port.

# 2) Environment Setting

Since BT-232s are connected onto the serial port of your PC or communication device, you should specify the serial port environment information (Baud rate, data bits, parity bit, stop bit, flow control, etc.) and the RF connection (device name, operating mode, target address, etc.) for mutual communication.

RF connection setting is required only if you communicate with other manufacturer's Bluetooth devices instead of the BT-232 or change the initial setting.

For environment setting, please use "Hyper terminal" included in your Windows' operating system.

# 5. Operating Environment Setting

# 1) Procedures

BT-232 can set baud rate, parity, stop bit, device name, target adapter and operating mode using Hyper Terminal.

①. Connect one BT-232 to the PC serial port and power it on.

- ②. Run Windows' Hyper Terminal program.
- ③. Set baud rate, data bits, parity and stop bit to 9600-8-NONE-1 at Hyper Terminal.

④. Select setup mode at the BT-232 mode switch.

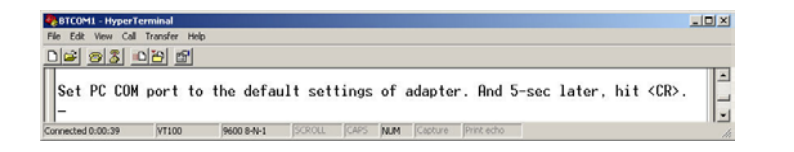

⑤. If you press <Enter>key after 5 seconds, software version information will be displayed.

⑥. Set up serial port.

⑦. Setup RF connection.

⑧. After completing the setting, be sure to execute 'X' command and save, and then the Mode Switch to 'Active'.

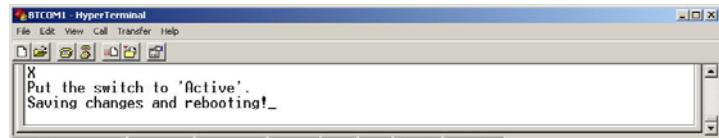

#### ■ Reference:

#### 2) Serial settings

■ Example of Baud Rate setting (9600 bps -> 19200 bps)

①. First, enter '?B' to display the way to use the requested command. To set the baud rate at 19200bps, the input value shall be '4.' (Refer to the above figure)

②. Type 'B'.

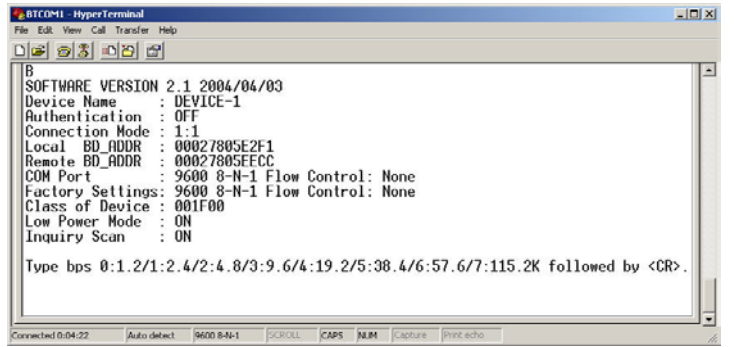

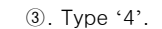

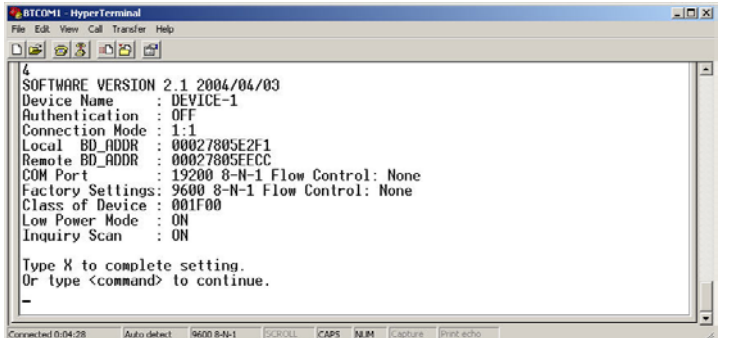

④. The set value is shown on the screen again. (All the same in the next procedures)

■ Example of Flow control setting (None -> Hardware)

①. First, enter '?F' to display the way to use the requested command. To set the flow control at Hardware, the input value shall be '1'. ② Type 'F'.

e leia itie le |F<br>|SOFTWARE VERSION 2.1 2004/04/03<br>|Device Name : DEVICE-1 Surinwint Views<br>Device Name<br>Authentication<br>Cocal BD\_ADDR<br>Local BD\_ADDR<br>Remote BD\_ADDR<br>COM\_Port<br>Factory Settings:<br>Class of Device :<br>Low Power Mode :<br>Inquiry Scan<br>Inquiry Scan 1:1<br>00027805E2F1<br>00027805EECC<br>00027805EECC<br>9600 8-N-1 Flow Control: None<br>001F00<br>001F00  $\frac{0}{10}$ Type Flow Control(0-None/1-Hardware/2-DTR/DSR) followed by <CR>. Connected 0:04:56 Auto detect 9600 8-N-1 SCROLL CAPS MUM Capt ③. Type '1'. ■ Example of Stop bit setting (1 bit -> 2 bits) ①. First, enter '?S' to display the way to use the requested command. To set the stop bit at 2bit, the input value shall be '1'. ② Type 'S'.  $10x$ **DESCOMI - HyperTermin**<br>Film Film Vann Call Trace <u>del olsi olsi d</u> S<br>SOFTWARE VERSION 2.1 2004/04/03<br>Device Name : DEVICE-1 SOFTMARE VERSION 2.1 2004/04/03<br>
Device Name : DEVICE-1<br>
Connection Mode : 1:1<br>
Connection Mode : 1:1<br>
Cocal BD\_ADDR : 00027805E2F1<br>
Remote BD\_ADDR : 00027805EECC<br>
Remote BD\_ADDR : 0027805EECC<br>
Remote BD\_ADDR : 0027805EECC Type Stop Bit(0-ONE/1-TWO) followed by <CR>. Connected 0:07:34 Auto detect 9600 844-1 SCROLL CAPS NUM Capture Prin ③. Type '1'. ■ Example of Parity bit setting (None -> Fyen) ①. First, enter '?P' to display the way to use the requested command. To set the parity bit at Even, the input value shall be '2'. ② Type 'P'. 2 BTCOM1 - HyperTerminal<br>File Edit View Call Transfer He  $-1012$ 1203099 SOFTWARE VERSION 2.1 2004/04/03<br>Device Name : DEVICE-1 SOFTWARE VERSION 2<br>Device Name<br>Connection Hode<br>Connection Hode<br>Coal BD\_ADDR<br>Remote BD\_ADDR<br>Remote SD\_ADDR<br>Class of Device :<br>Class of Device :<br>Lass of Device :<br>Inquiry Scan<br>Inquiry Scan 1:1<br>00027805E2F:<br>00027805EECI 00027805EELL<br>19200 8-N-1 Flow Control: Hardware<br>9600 8-N-1 Flow Control: None 9600 8<br>001F00<br>ON<br>ON Type Parity(0-NONE/1-ODD/2-EVEN) followed by <CR>. Connected 0:05:19 Auto detect 9600 8-N-1 SCROLL CAPS ALM ③. Type '2'. 3) RF Connection setting This is necessary only if you communicate with other manufacturer'<sup>s</sup> Bluetooth devices instead of the BT-232 or change the initial settings. ■ Example of Target Address setting (00:02:78:01:EF:BB -> 00:02:78:01:EF:BC) ①. Type 'A'. Charcomi - HyperTerminal<br>File Edit View Call Transfer <u> 12 03 09 1</u> 8<br>
SOFTWARE VERSION 2.1 2004/04/03<br>
Device Name<br>
Authentication 1: DFVICE-1<br>
Connection Node : 1:1<br>
Local BD\_ADDR : 00027805E2F1<br>
Local BD\_ADDR : 00027805EECC<br>
ROM Port<br>
COM Port ...... 12200.8-E-1.Fl. 1:1<br>00027805E2F1<br>00027805EECC<br>9200 8-E-1 Flow Control: Hardware<br>9600 8-N-1 Flow Control: None<br>001F00 COM Port<br>Factory Settings:<br>Class of Device :<br>Low Power Mode :<br>Inquiry Scan : Tune new address(12-hex) followed by (CR)

ed 0:05:56 Auto detect 9600 8-N-1 SCROLL CAPS ALM Capture

②. Type the target address to be changed. You have to enter the 12 digit hexadecimal address. After typing "00027801EFBC", press 'Enter' key.

■ Example of connection mode setting  $(1:1 \rightarrow$  Wait)

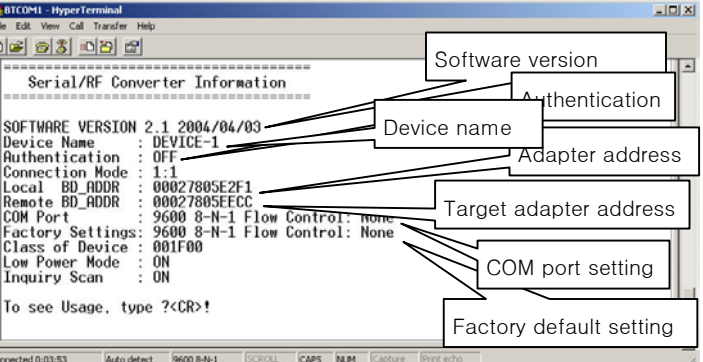

①. First, enter '?M' to display the way to use the requested command. To set the connection mode at Wait mode, the input value shall be '1. ② Type 'M'.

- Example of setting PIN
- ①. Type 'E'.

# $-10x$ **ELBTCOMI - H** <u>de Gio Bio Gi</u> .<br>Enable: type up to 11-character followed by <CR>/Disable: hit <CR>! Connected 0:20:42 VT100 9600 8-N-1 SCROLL CAPS NUM Capture Print ech

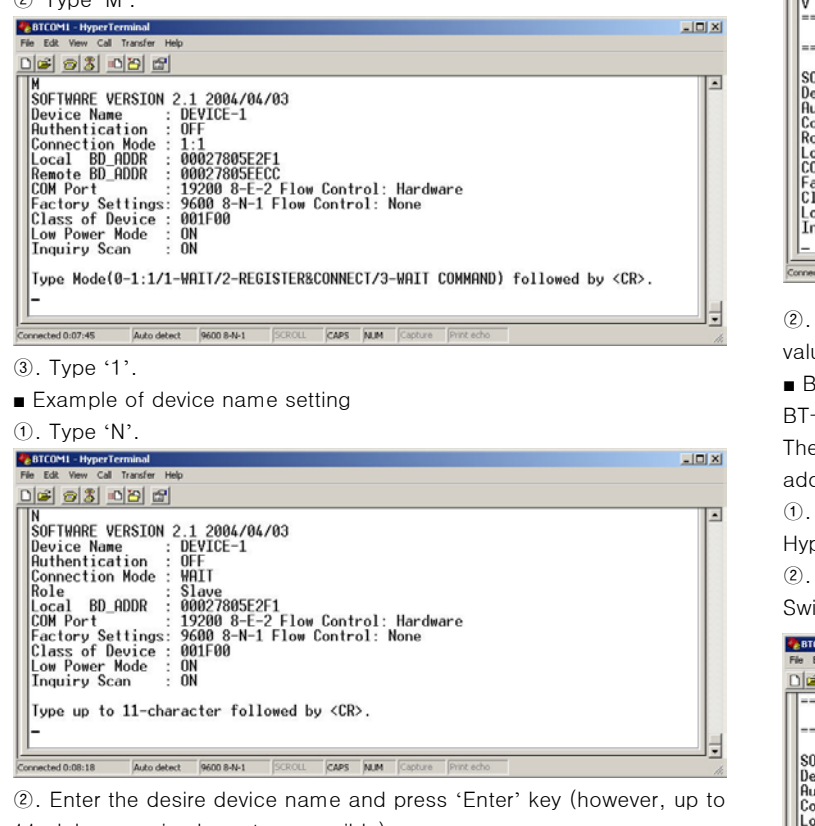

11 alphanumeric characters possible).

② Enter the desire PIN value and press 'Enter' key. (however, up to 11 alphanumeric characters possible)

■ Example of setting low power mode

①. Enter 'K.' If you want to set up a low power mode, enter 'E', or if not, enter 'D'.

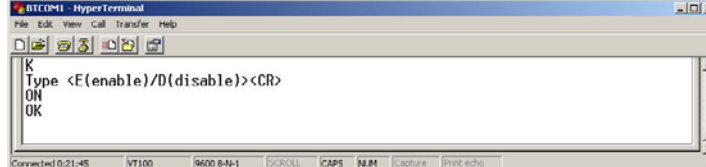

■ Example of setting inquiry scan

①. Enter 'J.' If you want to activate the search response for an adapter, enter 'E', or if not, enter 'D'.

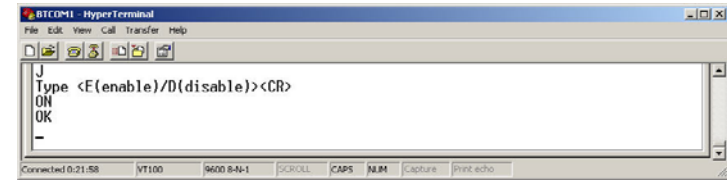

■ Display Device Information

①. Type 'V'.

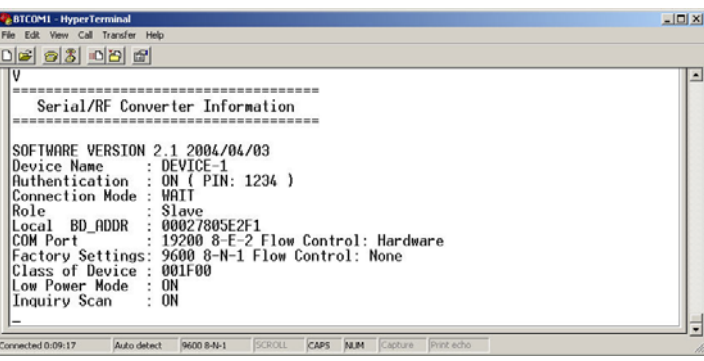

 $(6)$ . Apply stage  $(2) \sim (4)$  procedures to the target BT-232, and set the opposite BD\_ADDR of two BT-232 devices to TARGET\_ADDR.

②. All current information is displayed. At this time, verify that the values are identical to the ones you have once set.

#### ■ BT-232 Pair Setting

BT-232 always perform 1:1 communication in pairs.

The following example shown how to set up the destination BT-232 address.

①. Set baud rate, data bits, parity and stop bit to 9600-8-NONE-1 at Hyper Terminal.

②. Connect one of BT-232s to your PC serial port and put 'Mode Switch' to Setup Mode. and Record displayed BD\_ADDR.

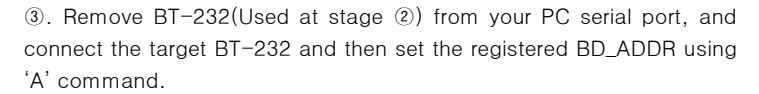

④. Save the setting using 'X' command and then put the 'Mode Switch' to 'Active'.

#### Appendix-A : Wait for user command mode

The Wait mode that waits for a command by a user performs search and connection of accessories. The correspondent adapter shall be set up in Wait mode.

#### ■ Search

It searches Bluetooth devices connected and serviced in the same coverage.

After execution of the command, the Setup mode is ended and the communication state is ready.

**CAPS** N.M.

## Appendix**–**B: Command

VTIM GAM AM SERCE

Connected 0:47-51

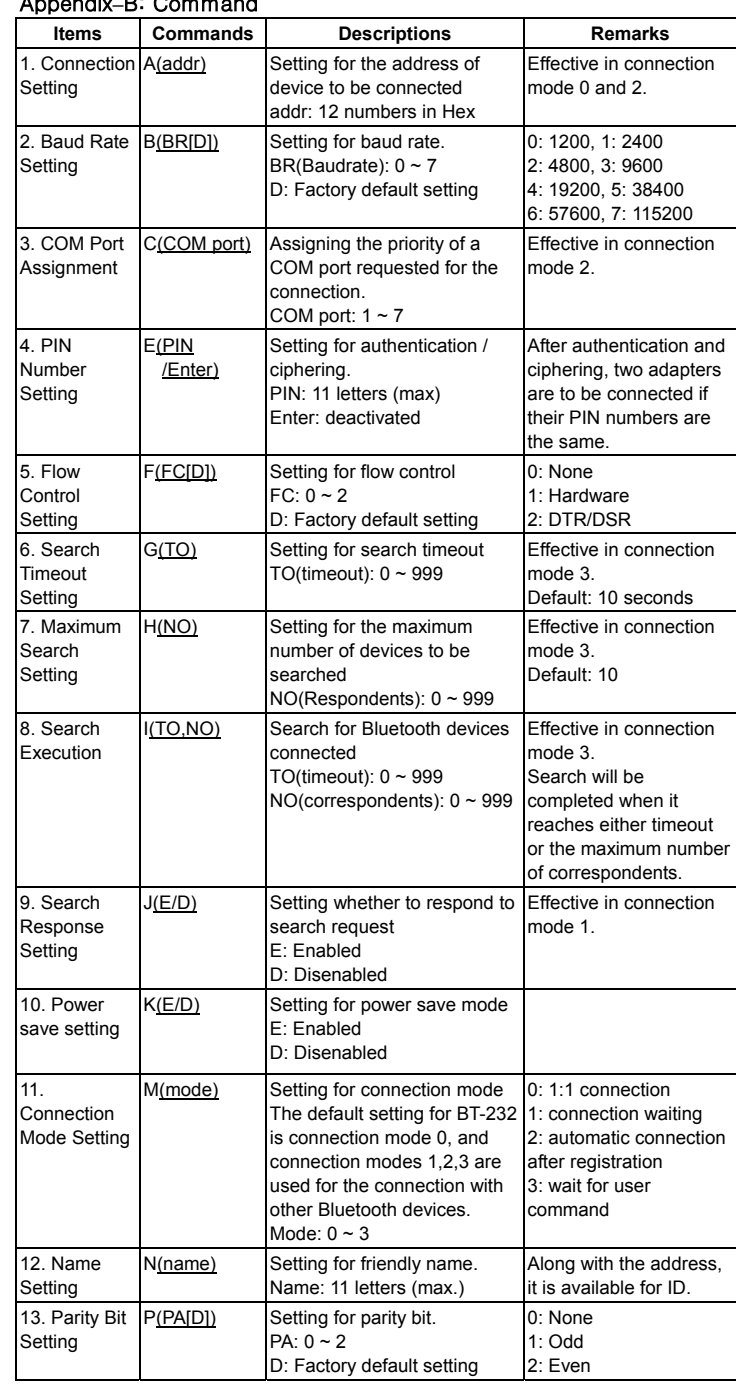

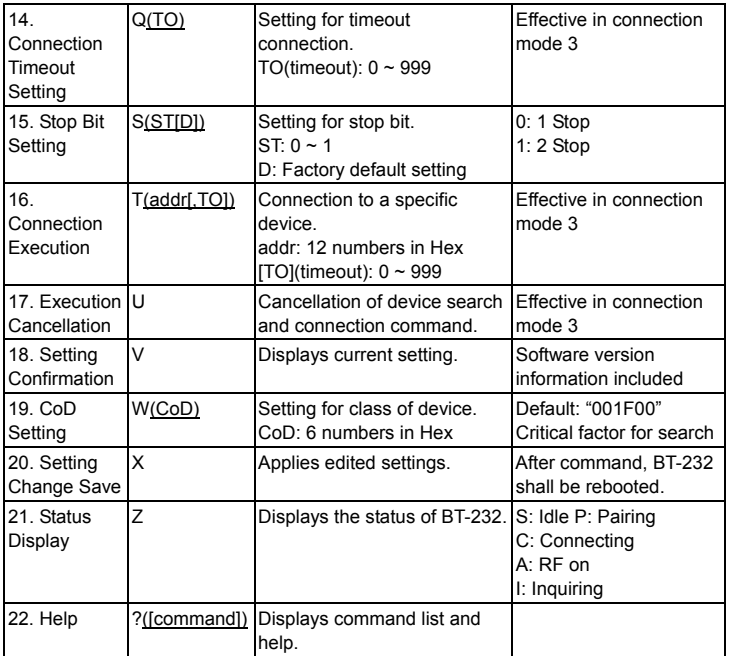

※ User should change hyper terminal setting value as like Baud rate, Parity bit, Stop bit to assigned factory default value in the Set-up mode, If user has changed factory default's setting value.

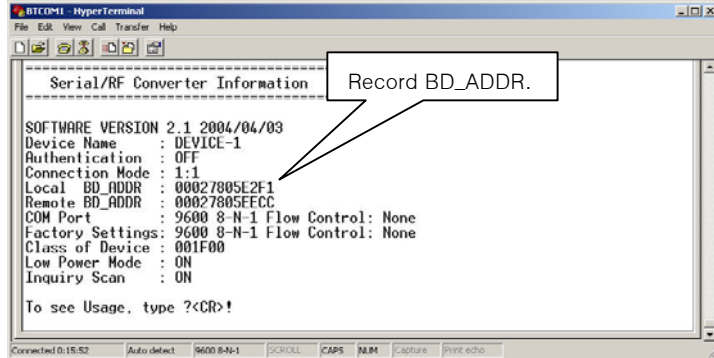

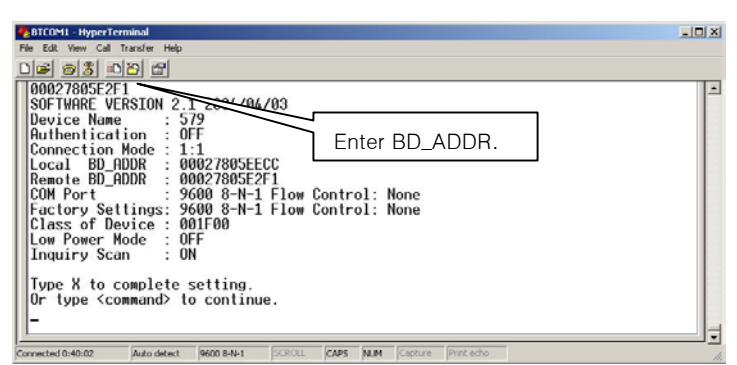

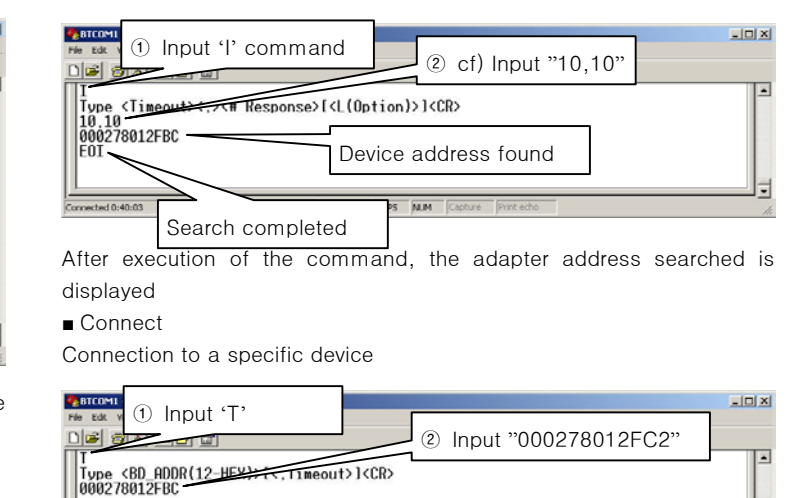